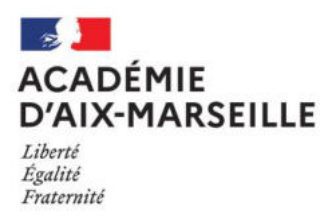

# **MATIERE D'ŒUVRE CANDIDAT et/ou DOCUMENT ANNEXE POUR LES EPREUVES PONCTUELLES DES BREVETS PROFESSIONNELS**

**22109 - BP arts de la cuisine** 

- Matière d'œuvre spécifique à la spécialité pour le passage des épreuves professionnelles
- Consigne sur les calculatrices en mode examen *(pour les épreuves où son usage est autorisé)*

**SESSION 2022**

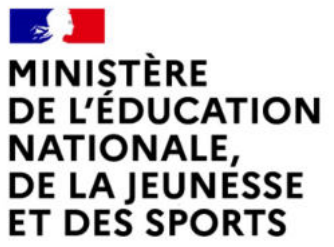

Liberté Égalité Fraternité

### **BREVET PROFESSIONNEL ARTS DE LA CUISINE**

# **MATÉRIEL À APPORTER PAR LE CANDIDAT**

## **ÉPREUVE E5 ARTS APPLIQUÉS À LA PROFESSION**

- trousse complète ;
- crayons de couleur ;
- feutres de couleur ;
- feutre noir pointe fine ;
- matériel de dessin.

**SESSION 2022**

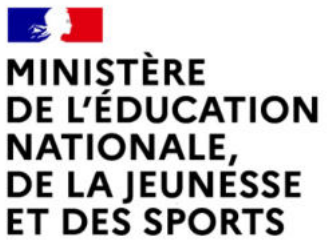

Liberté Égalité Fraternité

### **BREVET PROFESSIONNEL ARTS DE LA CUISINE**

## **MATÉRIEL À APPORTER PAR LE CANDIDAT**

ÉPREUVE E1 : Conception et organisation de prestations de restauration

- calculatrice avec mode examen actif ou calculatrice sans mémoire « type collège ».

ÉPREUVE E2 : Préparations et productions de cuisine

- calculatrice avec mode examen actif ou calculatrice sans mémoire « type collège » autorisée ;
- tenue vestimentaire règlementaire complète ;
- malette à couteaux complète ;
- petits matériels (fouet, pinceau, etc…) ;
- carnet personnel de techniques professionnelles : ce carnet, mis à jour par le candidat tout au long de sa formation (dès son entrée en formation de niveau 3), permet de compulser des informations nécessaires à son parcours de formation, telles que : fiches techniques travaillées en production, commentaires personnels concernant des techniques, des produits, observations liées à des gestes professionnels, des matériels, etc.

## Consignes sur les calculatrices en mode examen

#### **Calculatrices autorisées aux examens :**

- les calculatrices non programmables sans mémoire alphanumérique ;
- les calculatrices avec mémoire alphanumérique et/ou avec écran graphique qui disposent d'une fonctionnalité « mode examen »

**Epreuves concernées :** E3C, contrôle continu et épreuves ponctuelles de tous les examens et concours de l'enseignement scolaire.

**Comment vérifier le mode examen ? :** les calculatrices ont un signal lumineux clignotant sur la tranche haute de la calculatrice.

**Quand est activé le mode examen ? :** à la demande du surveillant de salle lorsque le sujet de l'épreuve autorise l'usage de la calculatrice. Le candidat doit donc arriver en salle avec sa convocation et avec sa calculatrice éteinte (sans voyant clignotant).

Quel que soit le modèle de calculatrice, une simple combinaison de touches suffit à passer en mode examen.

Rappel selon les principaux modèles :

Casio (modèles 25+E, 35+E, 90+E)

Calculatrice éteinte, presser simultanément la séquence de touches suivante : COS + 7 + AC/ON. La calculatrice s'allume et demande de confirmer l'accès au mode examen, presser F1 (Oui), F2 (oui) puis EXIT.

Texas Instruments (TI-82 Advanced/TI-83 Premium CE)

Calculatrice éteinte, pressez simultanément les touches Annul + Entrée + On

NumWorks: ouvrir l'application « paramètres », sélectionner Mode examen, OK.

Hewlett Packard : (hp Prime ) Appuyer sur ON + ESC pour accéder aux paramètres, puis appuyer sur DEBUT pour commencer le mode examen

Pour exemple :

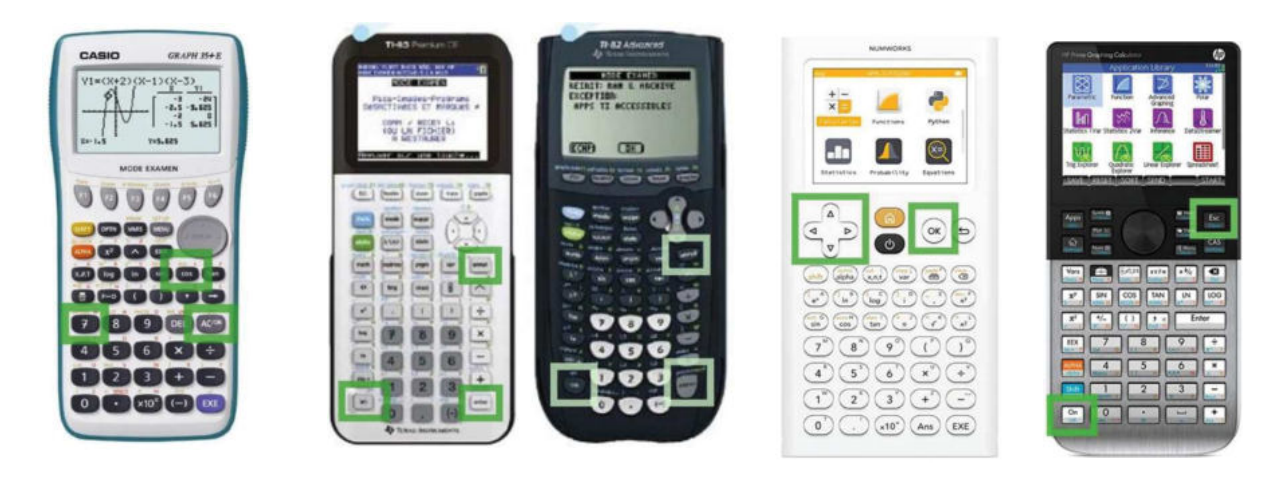

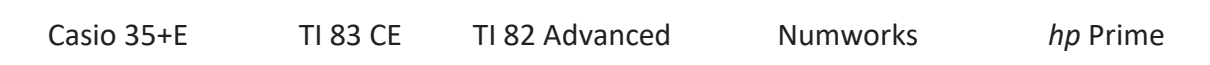